# Hacker Highschool **SECURITY AWARENESS FOR TEENS**

**A COLOR OF A SERIES VALUE OF A STREET** 

## **LESSON 2 BASIC COMMANDS IN LINUX AND WINDOWS**

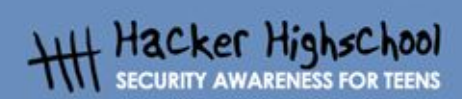

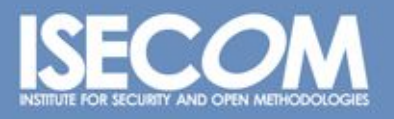

WWW.ISECOM.ORG / WWW.OSSTMM.ORG / WWW.ISESTORM,ORG / WWW.HACKERHIGHSCHOOL.ORG<br>ALL CONTENTS COPYRIGHT 2000 - 2004, THE INSTITUTE FOR SECURITY AND OPEN METHODOLOGIES (ISECOM).ALL RIGHTS RESERVED. INFORMATION CONTAINED WITHIN THIS DOCUMENT MAY NOT BE MODIFIED OR SOLD WITHOUT **CONSENT OF THE AUTHOR.** 

## **"License for Use" Information**

**CARD Compression of the Manufacturer** 

The following lessons and workbooks are open and publicly available under the following terms and conditions of ISECOM:

T SALL

All works in the Hacker Highschool project are provided for non-commercial use with elementary school students, junior high school students, and high school students whether in a public institution, private institution, or a part of home-schooling. These materials may not be reproduced for sale in any form. The provision of any class, course, training, or camp with these materials for which a fee is charged is expressly forbidden without a license including college classes, university classes, trade-school classes, summer or computer camps, and similar. To purchase a license, visit the LICENSE section of the Hacker Highschool web page at www.hackerhighschool.org/license.

The HHS Project is a learning tool and as with any learning tool, the instruction is the influence of the instructor and not the tool. ISECOM cannot accept responsibility for how any information herein is applied or abused.

The HHS Project is an open community effort and if you find value in this project, we do ask you support us through the purchase of a license, a donation, or sponsorship.

All works copyright ISECOM, 2004.

**RM** 

図

Ú,

### **Table of Contents**

C.

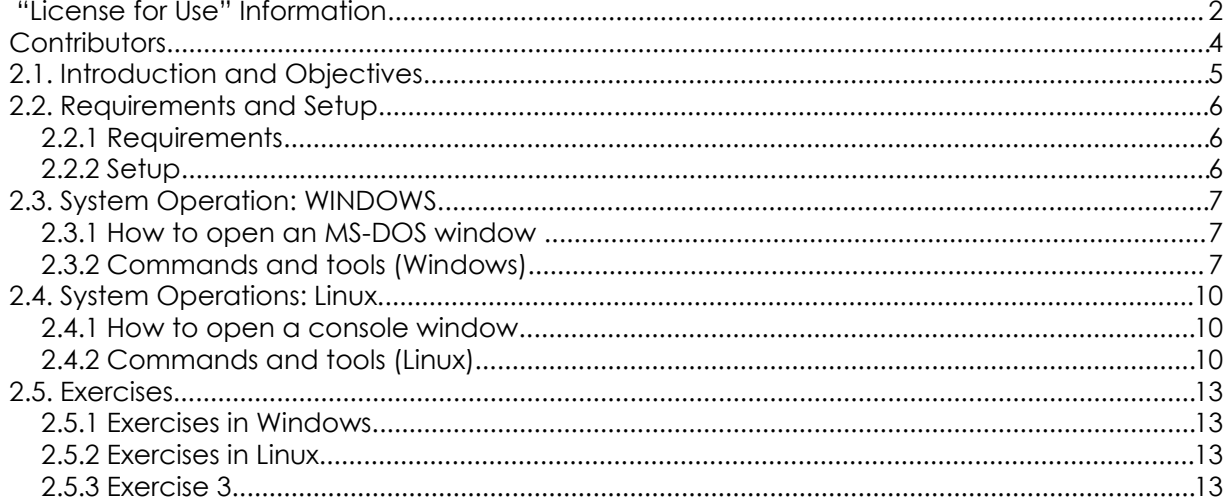

¥

E.

ù.

 $6.34$ 

## **Contributors**

Daniel Fernández Bleda, Internet Security Auditors Jairo Hernández, La Salle URL Barcelona Jaume Abella, La Salle URL Barcelona - ISECOM Kim Truett, ISECOM Pete Herzog, ISECOM Marta Barceló, ISECOM

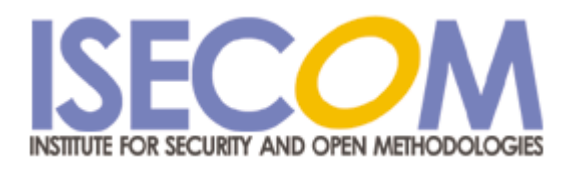

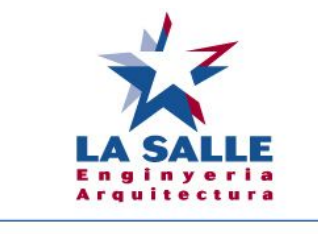

Universitat Ramon Llull

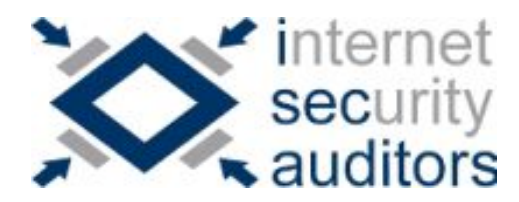

 $\mathbb{R}^n$ 

**IC** 

ù.

## **2.1. Introduction and Objectives**

This lesson introduces commands and basic tools for both Windows and Linux operating systems so that you can become familiar with them. These commands will be used to complete the exercises in the following lessons

At the end of this lesson, you should know the following commands:

- Seneral Windows and Linux commands
- $\triangleright$  Basic network commands and tools
	- ping
	- tracert
	- netstat
	- ipconfig
	- route

ùу.

## **2.2. Requirements and Setup**

#### **2.2.1 Requirements**

For the lesson, the following are needed:

- a PC with Windows 98/Me/2000/NT/XP/2003
- a PC with Linux Suse/Debian/Knoppix
- access to the Internet.

#### **2.2.2 Setup**

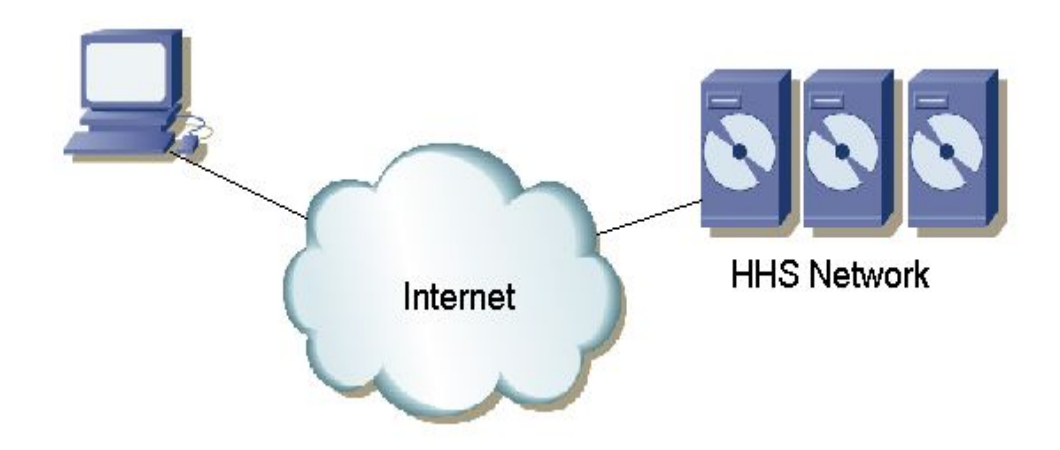

This is the setup in which you are going to work. It consists of your PC, with access to the Internet, and the ISECOM Hacker Highschool network, which you will access through the Internet. This is the network against which you will make most of the tests.

Note that access to the ISECOM test network is restricted. In order to gain access to it, your instructor must contact the sytem administrator, as detailed on the www.hackerhighschool.org web site.

**6**

 $| \mathcal{L} |$ 

## **2.3. System Operation: WINDOWS**

Most of the tools used for the study of networks are internal commands in the Windows operating system. Therefore, we are going to explain how to open a command window when the Windows operating system is being used.

#### **2.3.1 How to open an MS-DOS window**

**Sandy College** 

To issue the following commands, it is necessary to open a command prompt (an MS-DOS window). The procedure for this is the same for all versions of Windows.

- 1.- Click the START button
- 2.- Choose the RUN option

3.- Type "**command**" if you are using Windows 95/98 or "**cmd**" for all other versions of Windows and press Enter or click OK.

4.- A window similar to the following one will appear:

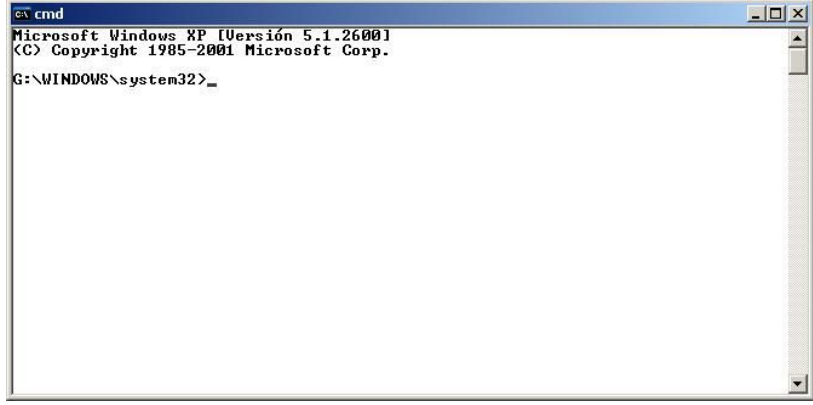

5.- Now the commands and tools listed below can be entered.

#### **2.3.2 Commands and tools (Windows)**

*Commands*

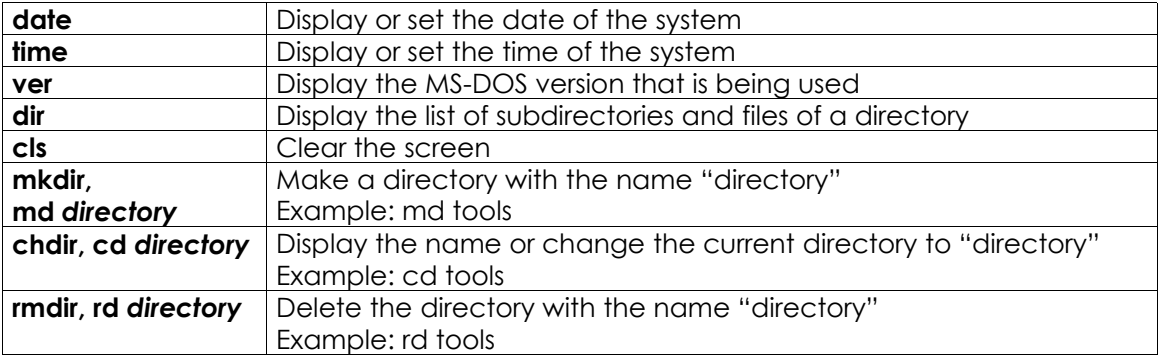

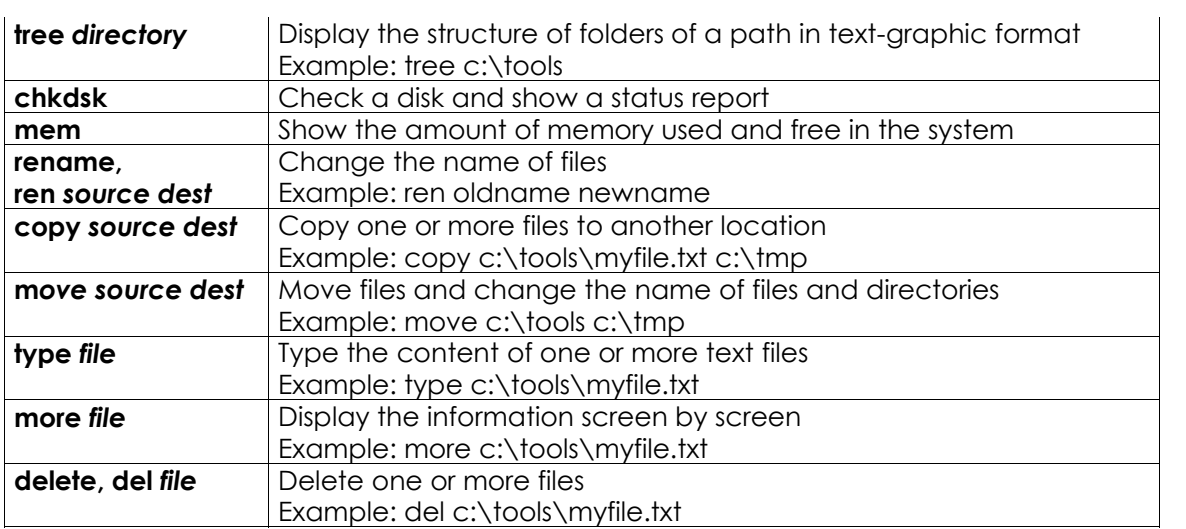

Note: The words in italics are not commands, and must be replaced by the desired values. Some of the commands can be used by typing either their long version or short version; for example, "delete" and "del," are the same command.

#### *Tools*

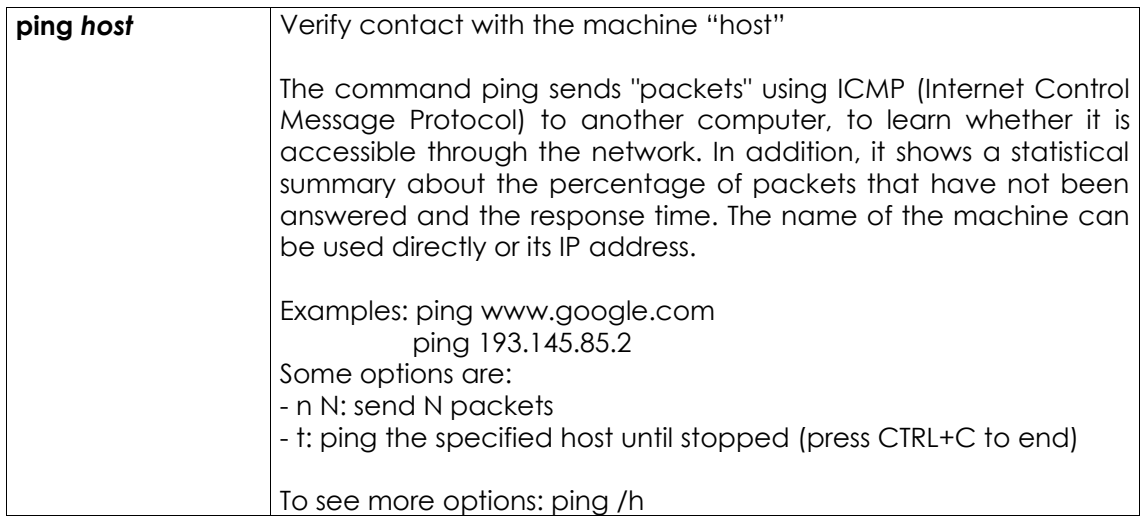

Ġ,

K

e.

0

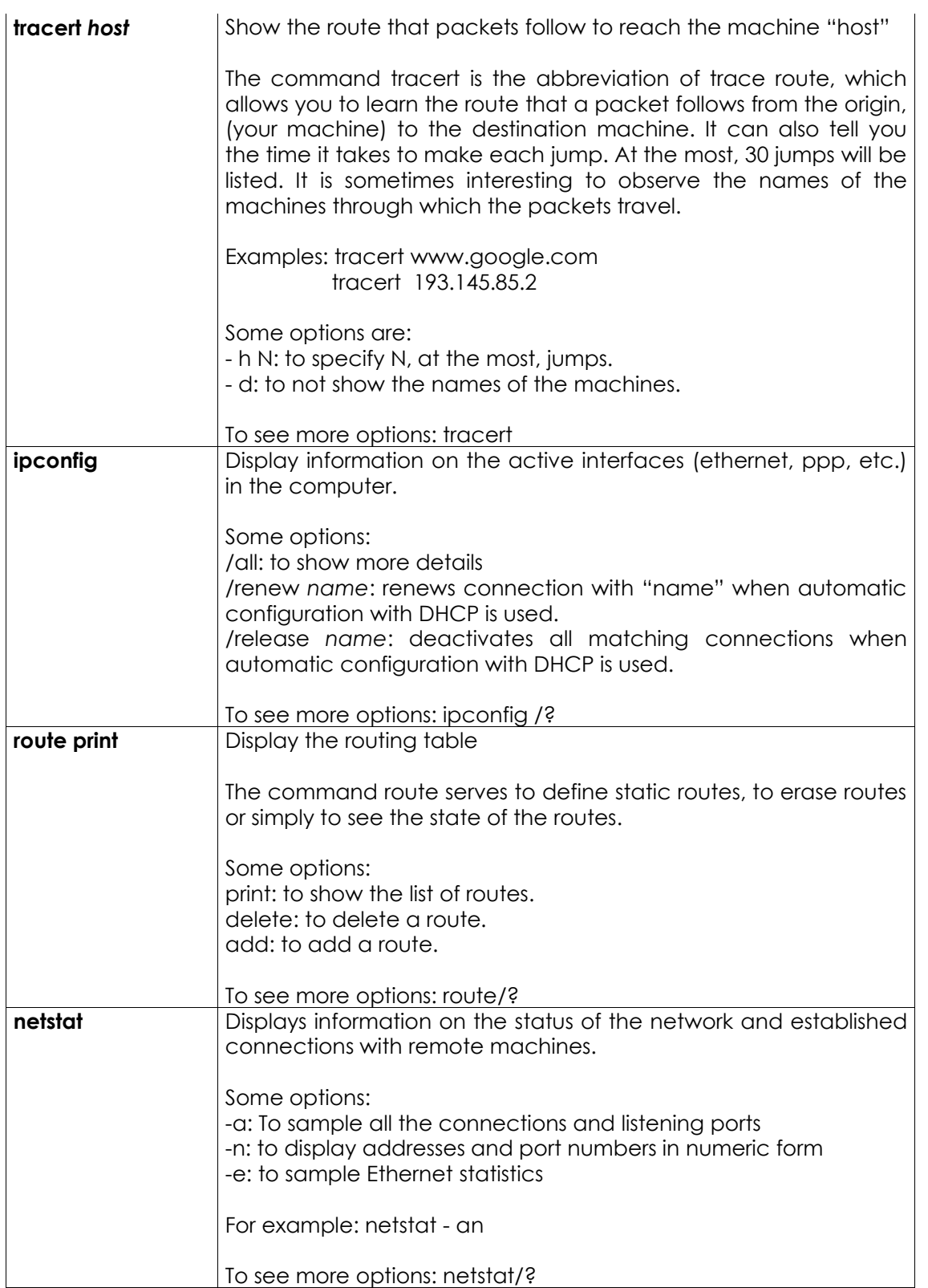

F

R

For additional information on these commands and tools type "command /h" or "command /?," or "help command" from a MS-DOS window.

For example, for additional information on the tool netstat, we have three possibilities:

1) netstat /h

2) netstat /?

3) help netstat

## **2.4. System Operations: Linux**

Just as in Windows, if you are using Linux, a great majority of the commands that you will use are executed from a console emulation window. Therefore, we will next learn how to open a console window in Linux.

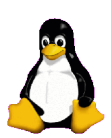

#### **2.4.1 How to open a console window**

To issue the following commands, it is necessary to open a console window:

- 1. To go to the START APPLICATION button
- 2. Select "Run Command"
- 3. Enter "konsole"
- 4. A window similar to the following one will appear:

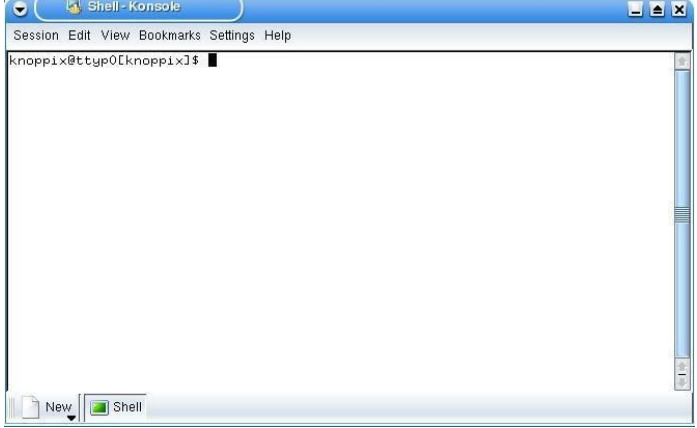

5. - Now the commands and tools listed below can be entered.

#### **2.4.2 Commands and tools (Linux)**

*Commands*

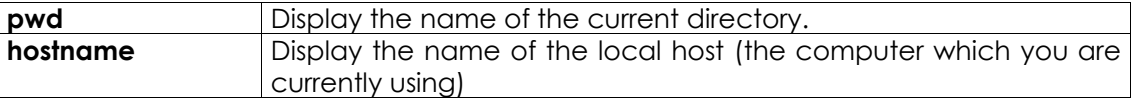

WWW.ISECOM.ORG / WWW.OSSTMM.ORG / WWW.ISESTORM.ORG / WWW.HACKERHIGHSCHOOL.ORG ALL CONTENTS COPYRIGHT 2000 - 2004, THE INSTITUTE FOR SECURITY AND OPEN METHODOLOGIES (ISECOM).ALL RIGHTS RESERVED.<br>ANY INFORMATION CONTAINED WITHIN THIS DOCUMENT MAY NOT BE MODIFIED OR SOLD WITHOUT THE EXPRESS CONSENT OF L.

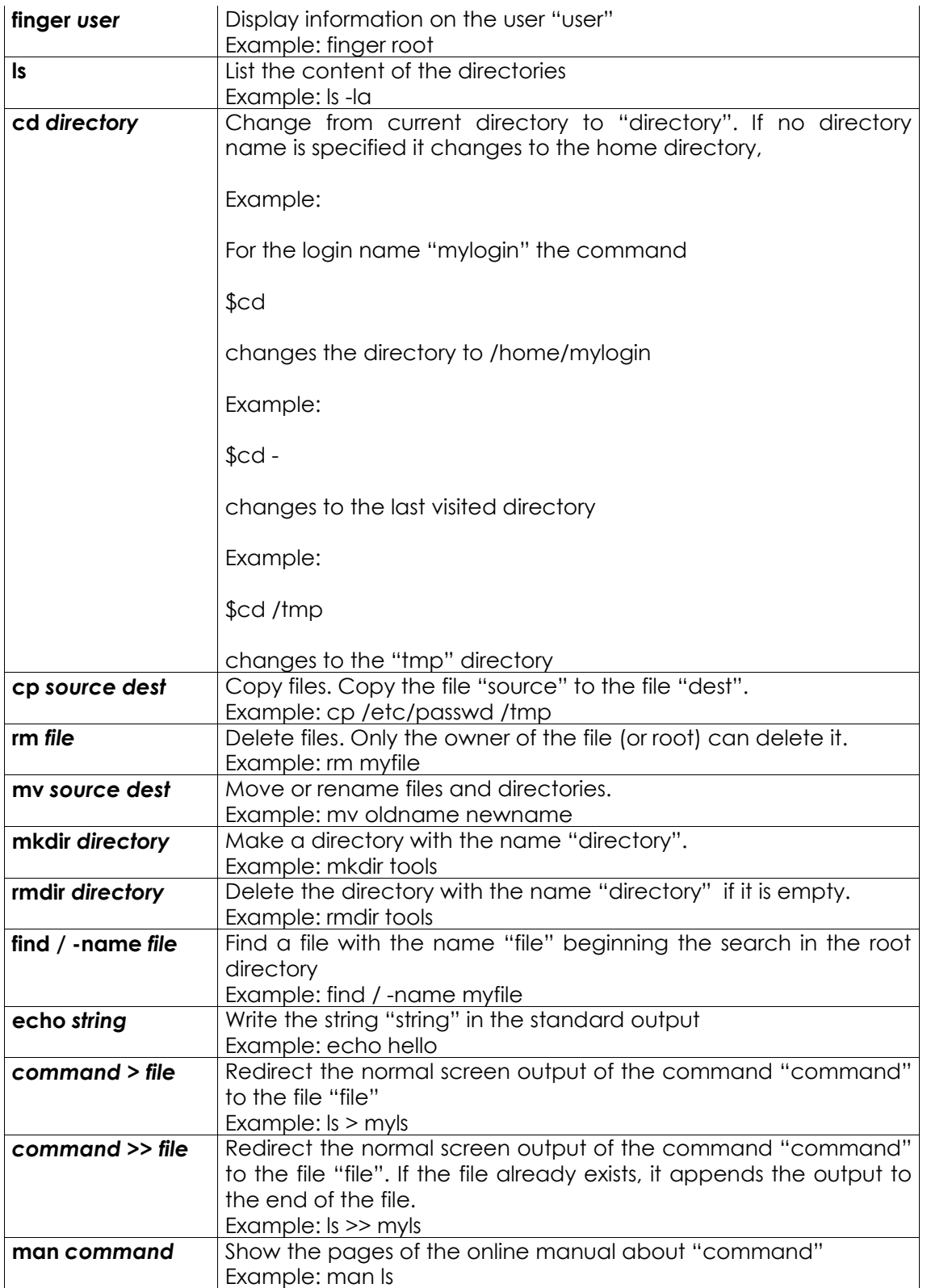

Ő,

Note: The words in italics are not commands and must be replaced by the desired values.

For additional information on the use of these commands and tools, type in "command -help" or "man command" in the console window.

For example, for additional information on the "ls" command, type in either of these two possibilities:

1) ls –-help

2) man ls

*Tools* (Please see the Windows section for details on these tools.)

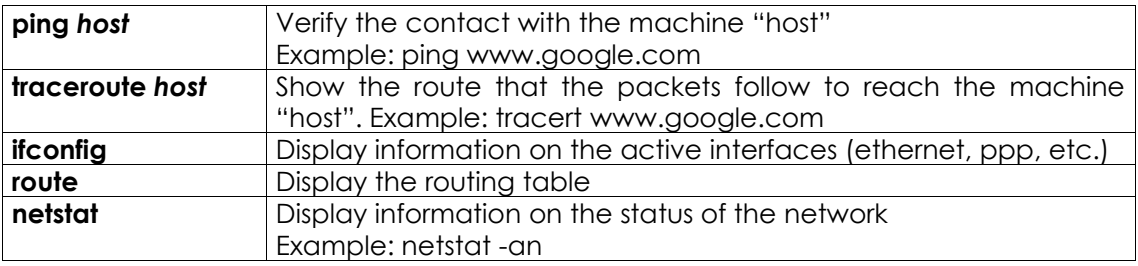

#### **Basic command equivalences for Windows/Linux**

This is a table showing the basic command equivalences between Linux and Windows. Commands are executed from a shell (in Linux) or from a MS-DOS window (in Windows).

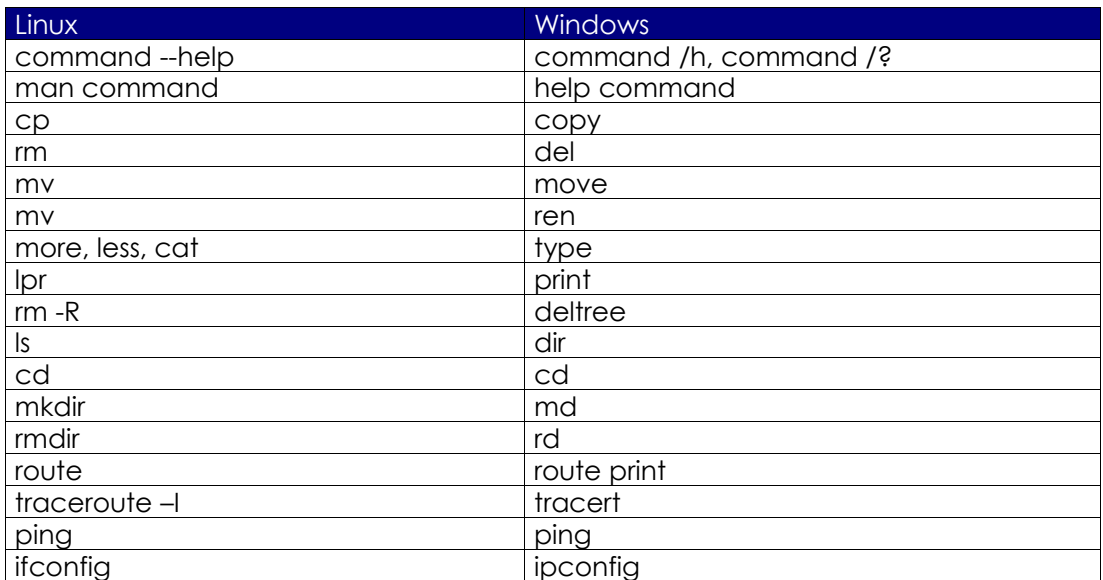

**ACABET ANTIFIC** 

## **2.5. Exercises**

#### **2.5.1 Exercises in Windows**

1. Go to a MS-DOS window.

2. Identify the version of MS-DOS that you are using. What version have you detected? What command have you used?.

3. Identify the date and time of the system. If they are incorrect, modify them so that they are correct. What command have you used?

4. Identify all the directories and files that are in "c:\". What command have you used?

5. Create the directory c:\hhs\lesson0. Copy in this directory all the files with the extension ".sys" that are in "c:\". What files have you found? What commands have you used?

6. Identify the IP address of your host. What command have you used? What IP address do you have?

7. Trace the route to "www.google.com". Identify IPs of the intermediate routers.

#### **2.5.2 Exercises in Linux**

1. Identify the owner of the file "passwd". (Note: first locate where this file is). What command have you used?

2. Create the directory "work" in your own home directory (for example, if your login is "mylogin", create the directory in "/home/mylogin"), and copy the file "passwd" in the directory "work" that you have just created. Identify the owner of the file "passwd" that has been copied.

3. Create the directory ".hide" in the "work" directory. List the contents of this directory. What did you have to do to see the contents of directory ".hide"?

4. Create the file "test1" with the content "This is the content of the file test1" in the "work" directory. Create the file "test2" with the content "This is the content of the file test2" in the "work" directory. Copy into a file with the name "test" the contents of previous files. What commands have you used?

5. Identify the name and the IP address of your machine. What commands have you used? What IP address do you have?

6. Trace the route to "www.google.com". Identify IPs of the intermediate routers.

#### *2.5.3 Exercise 3*

Complete the following table with parallelisms between Windows and Linux. For example: the Linux command "command -help" is equivalent to the Windows command "command /h". As another example, in Linux: "cp" is just like the Windows command, "copy".

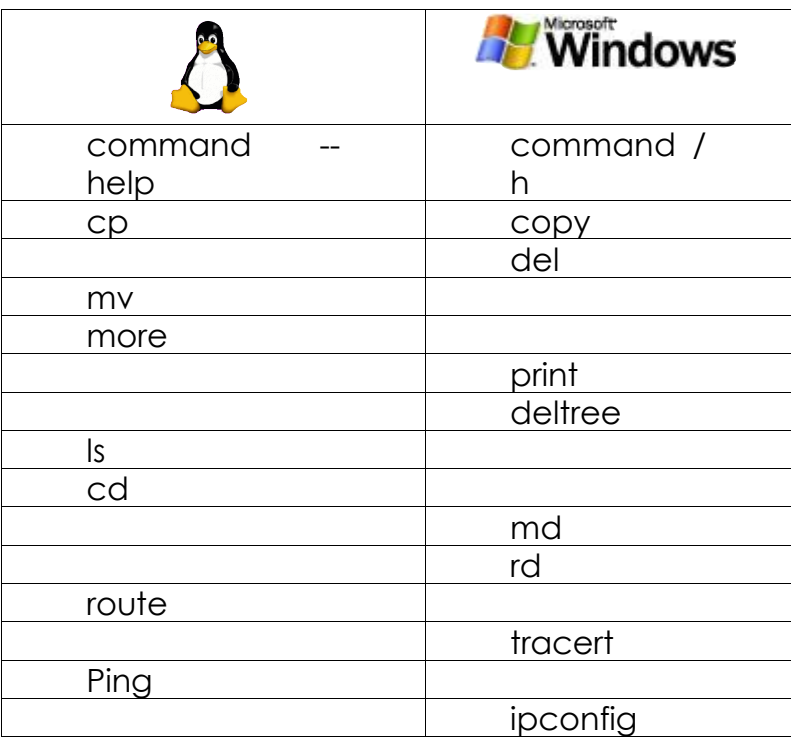

Úж

**REA** 

#### **Further Reading**

For an extensive glossary of terms visit the following URLs:

http://www.matisse.net/files/glossary.html http://www.uic.edu/depts/accc/inform/v106.html http://www.catb.org/~esr/jargon/

Windows – for additional information on commands and tools, type in "command /h" or "command /?," or "help command" from a MS-DOS window.

Linux – for additional information on commands and tools, type in "command --help" or "man command" from a shell.